## DIKABLIS EYE-TRACKER & D-LAB SOFTWARE

1

# CONTENT

- Hardware
- Software
	- Minimal Steps
	- PLAN
	- MEASURE
	- ANALYSE

### **B: POWER CABLE**

### **BATTERY PACK**

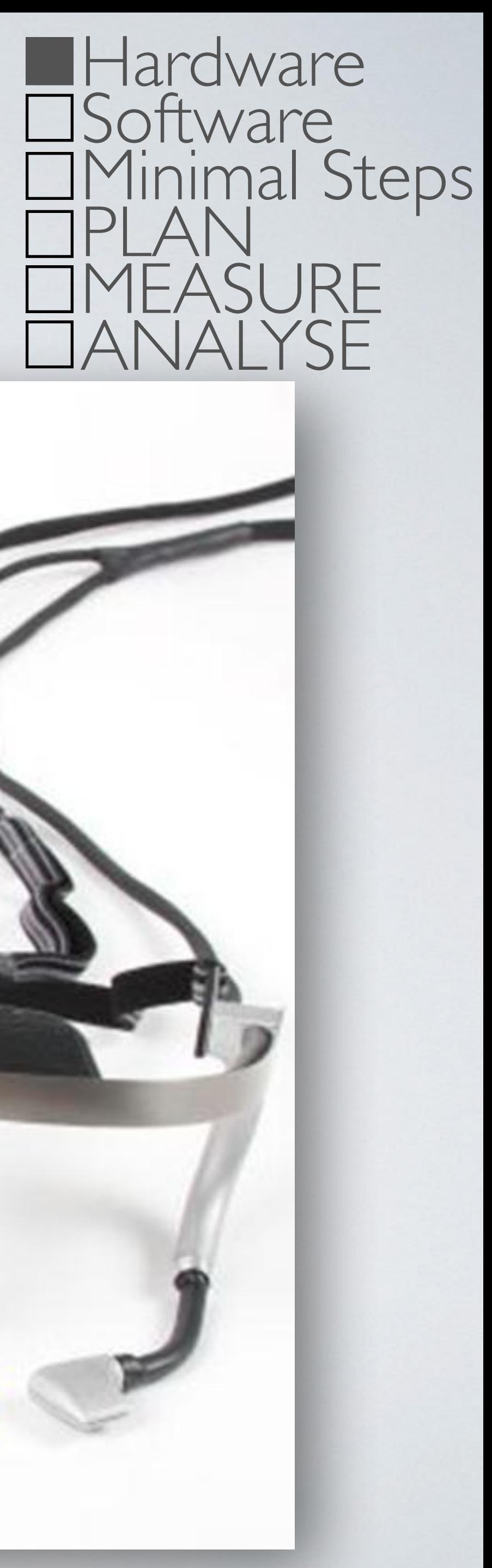

### **MICROSOFT SURFACE PRO**

### A: USB CABLE

### **CONNECTOR BOX**

 $BQ$ 

### **DIKABLIS GLASSES**

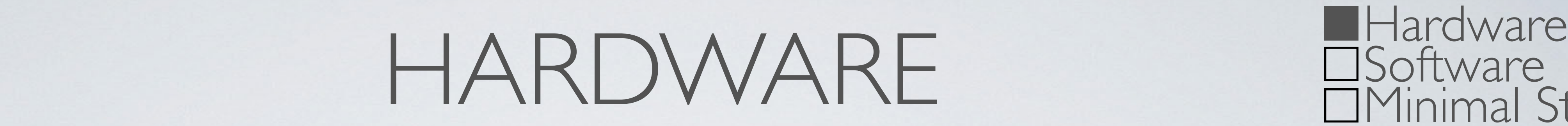

## SOFTWARE

- Uses a modular approach
- PLAN: Manage setup and define tasks
- MEASURE: Record data and mark tasks
- 

• ANALYSE: Review recording and calculate information

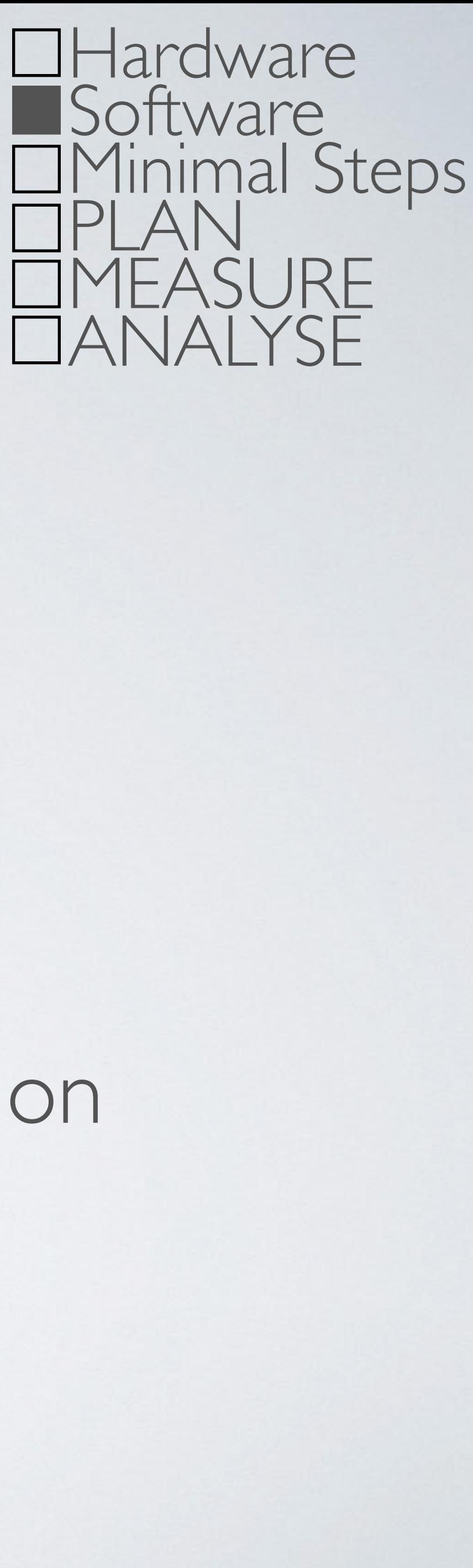

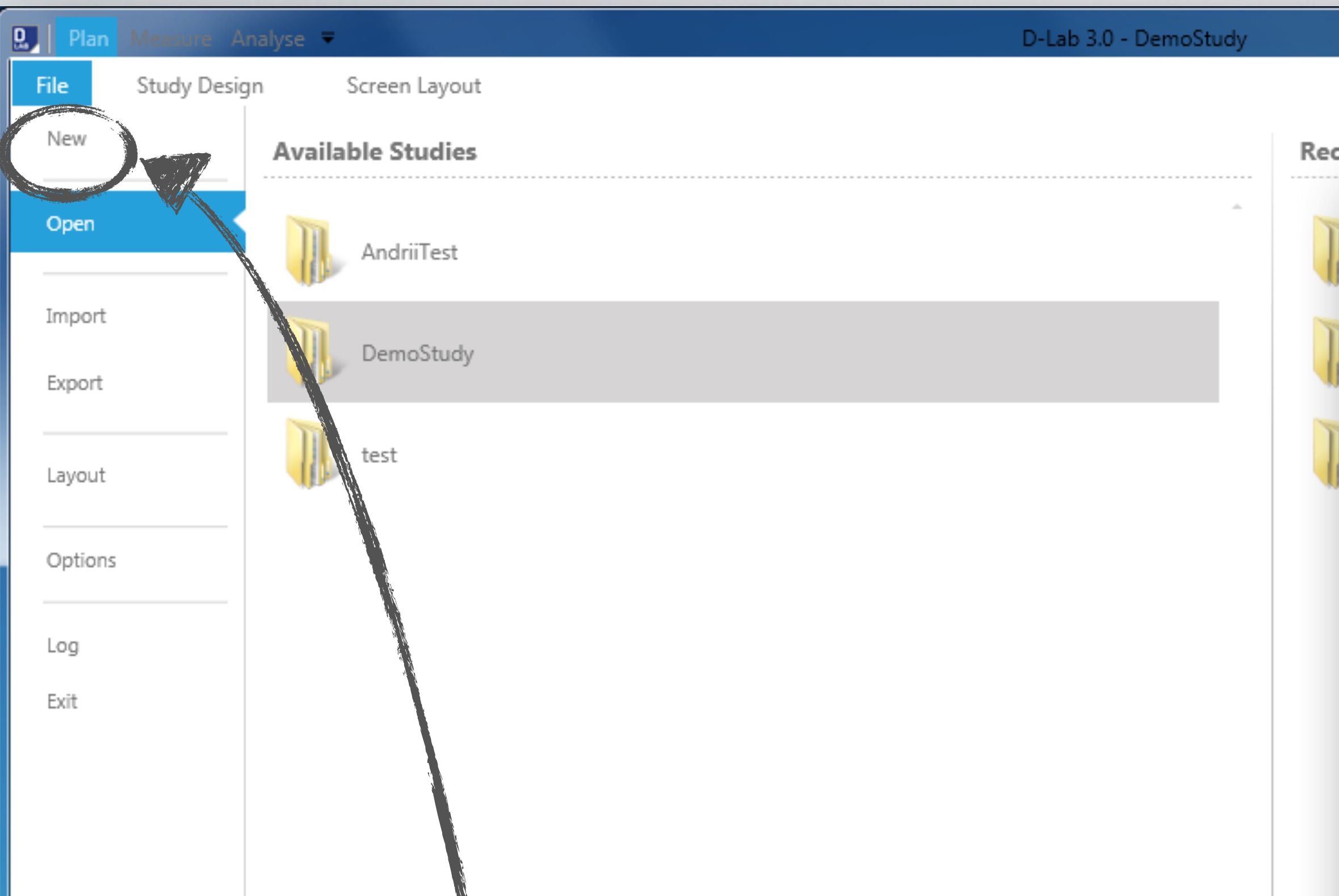

1. Create a new study 2. Add a new user

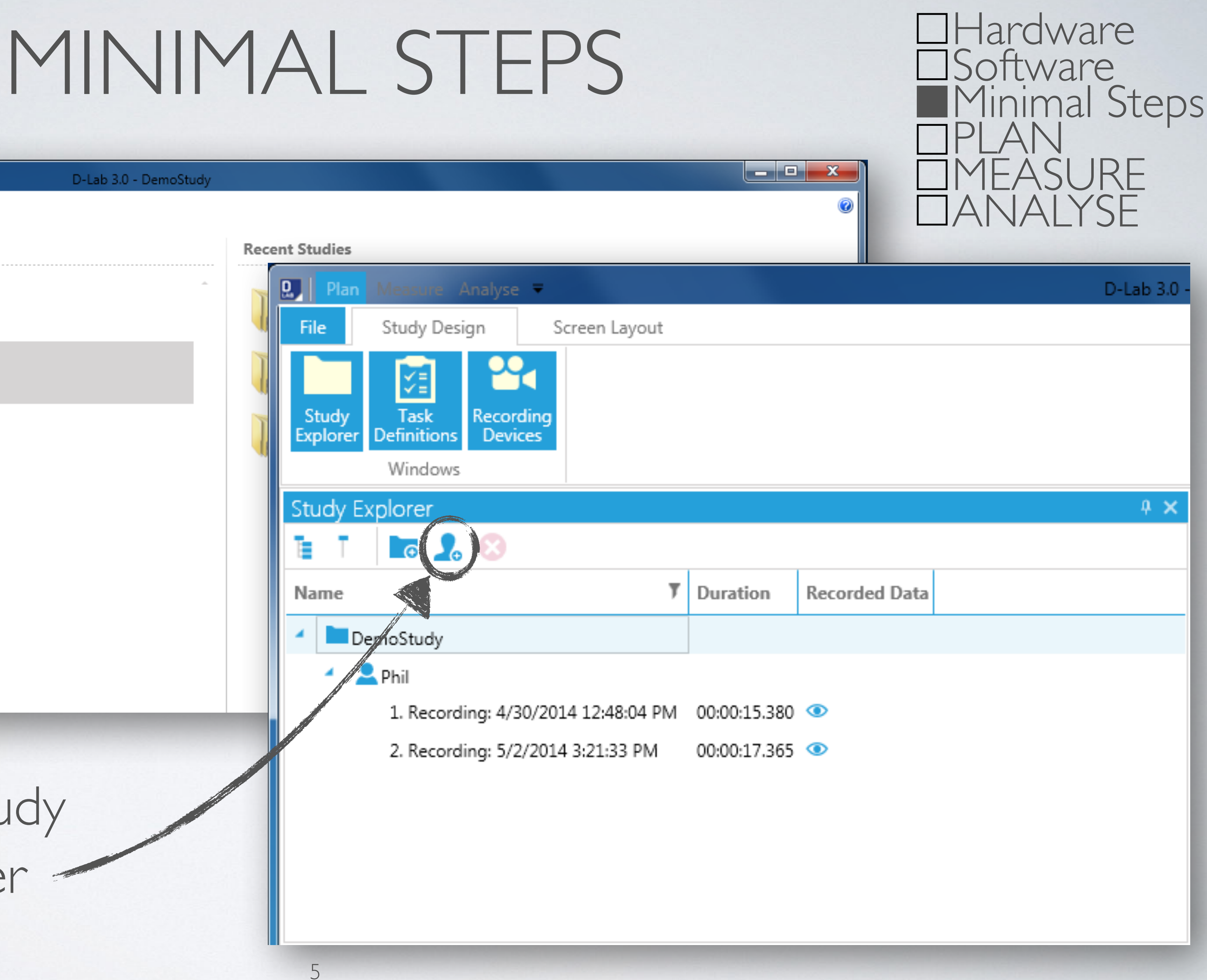

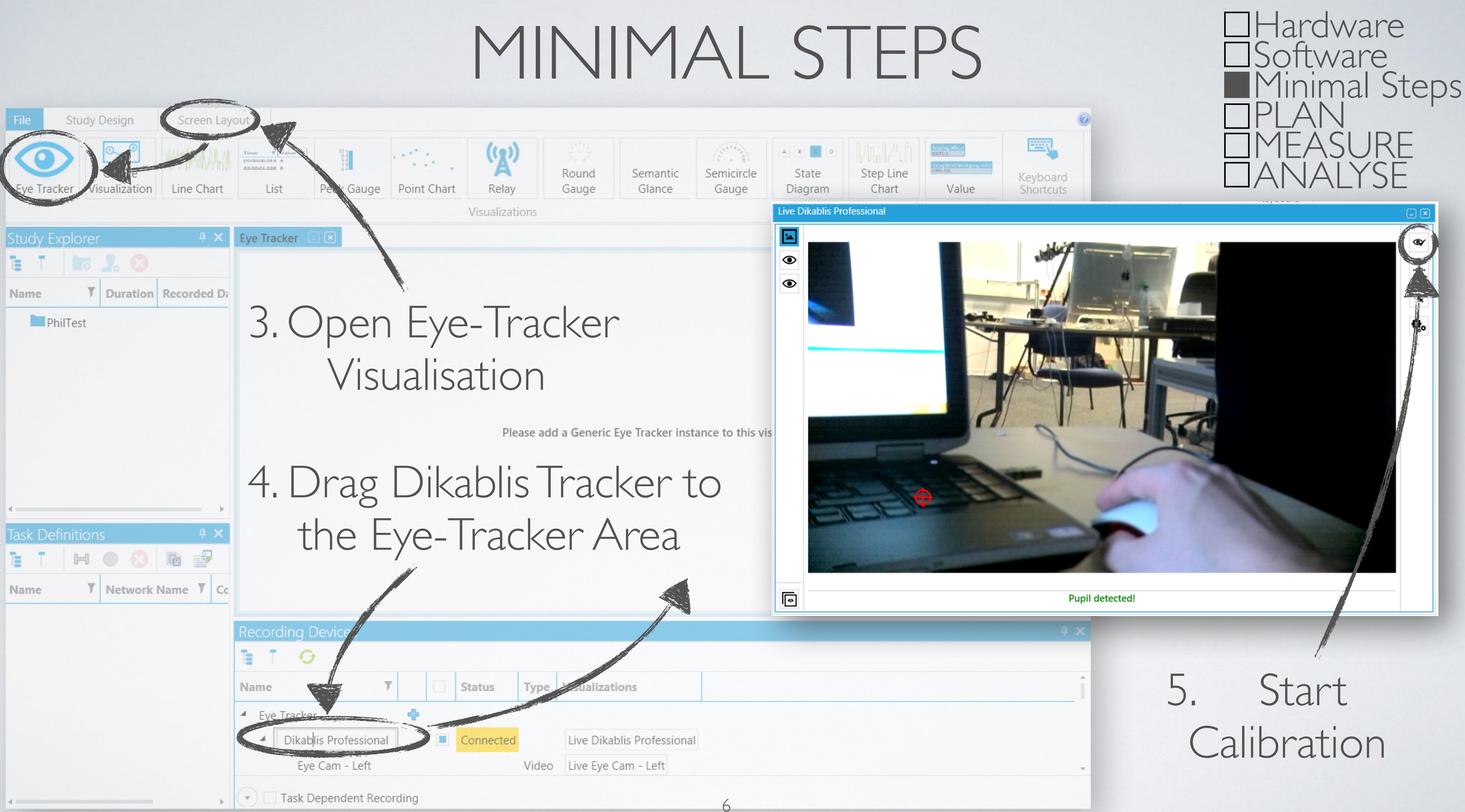

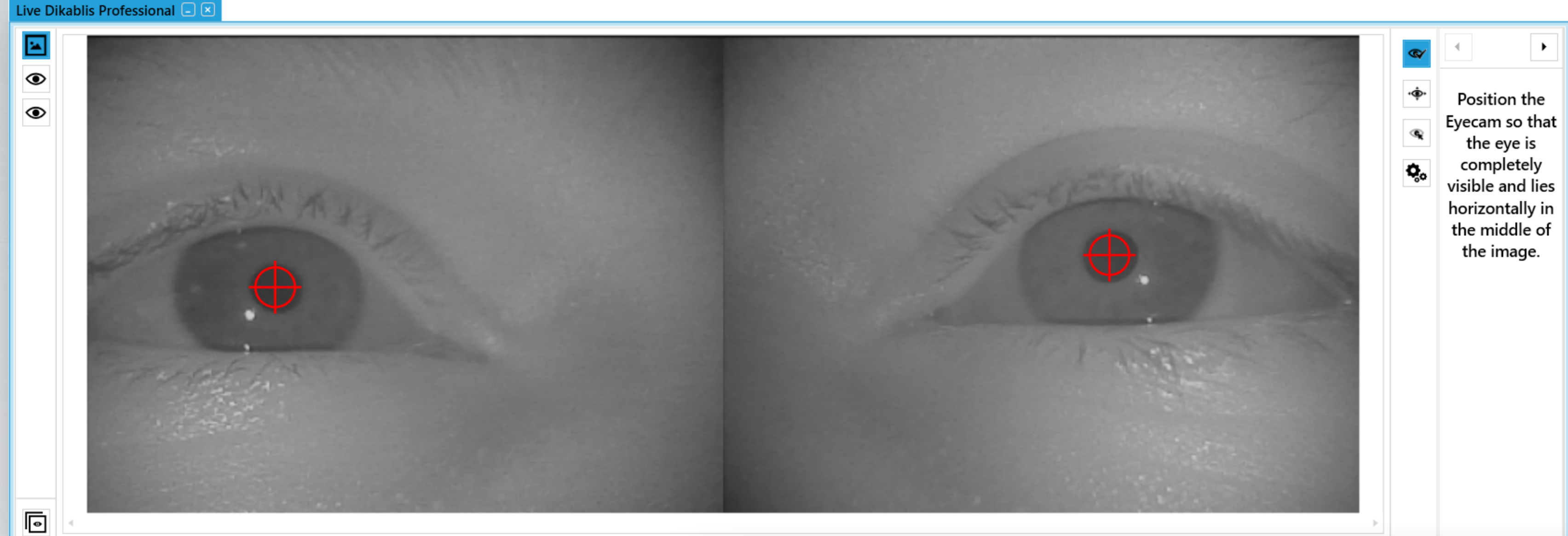

圖

 $\circ$ 

 $\circledcirc$ 

 $\overline{\mathbf{e}}$ 

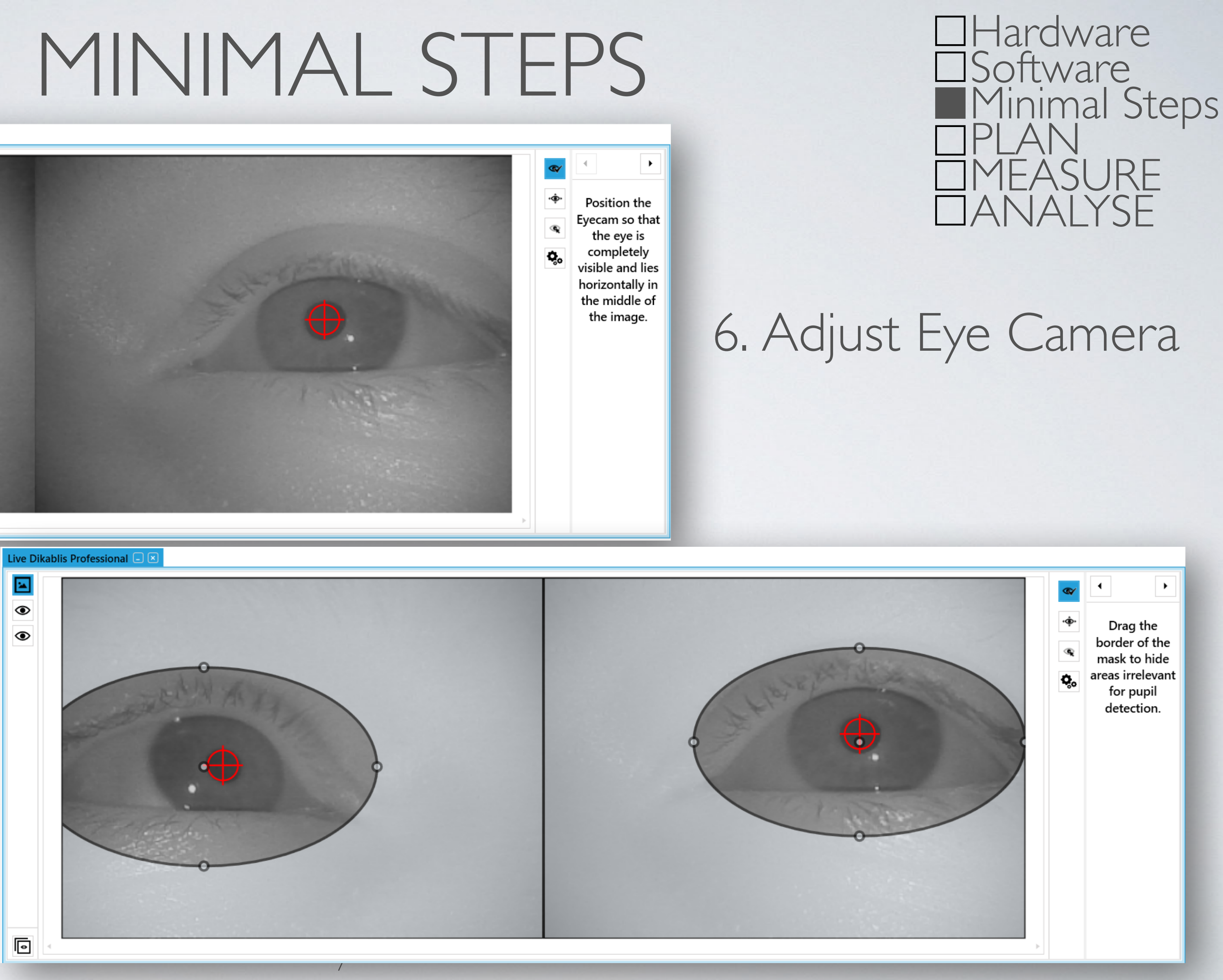

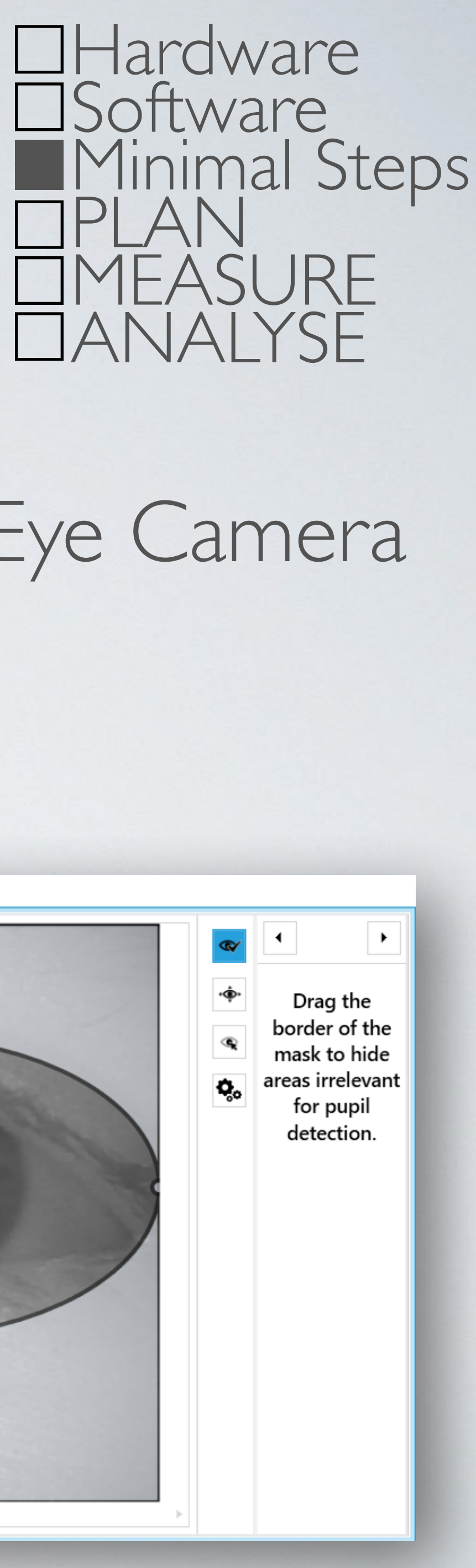

### 7. Mask Eye Area

8

### IMPORTANT: The head should be as still as possible to provide an accurate calibration!

# MINIMAL STEPS

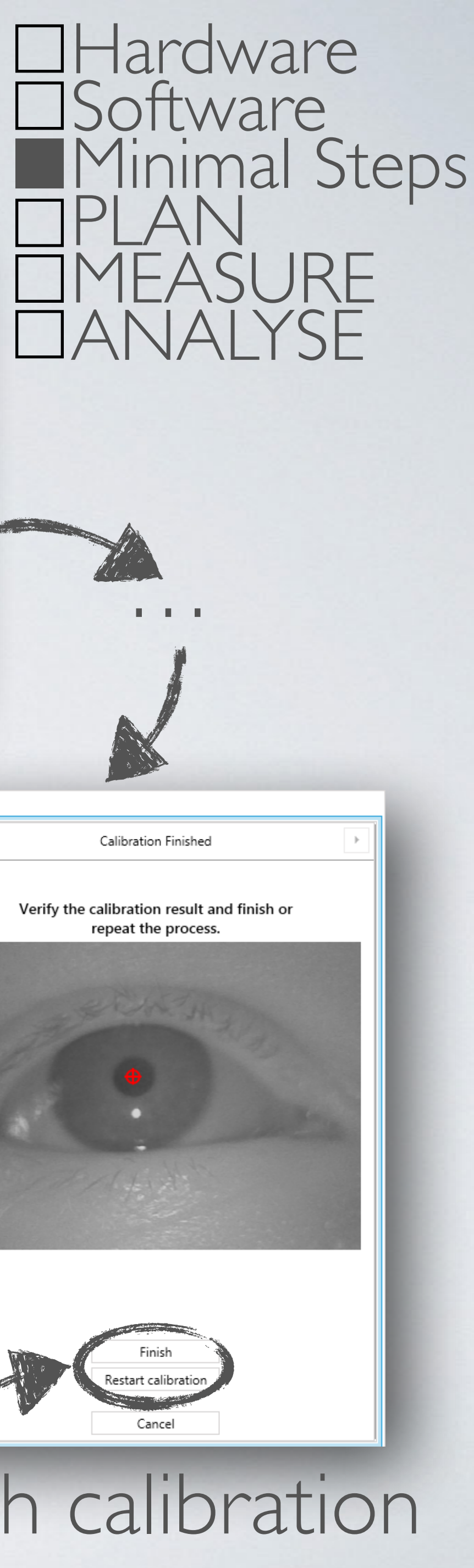

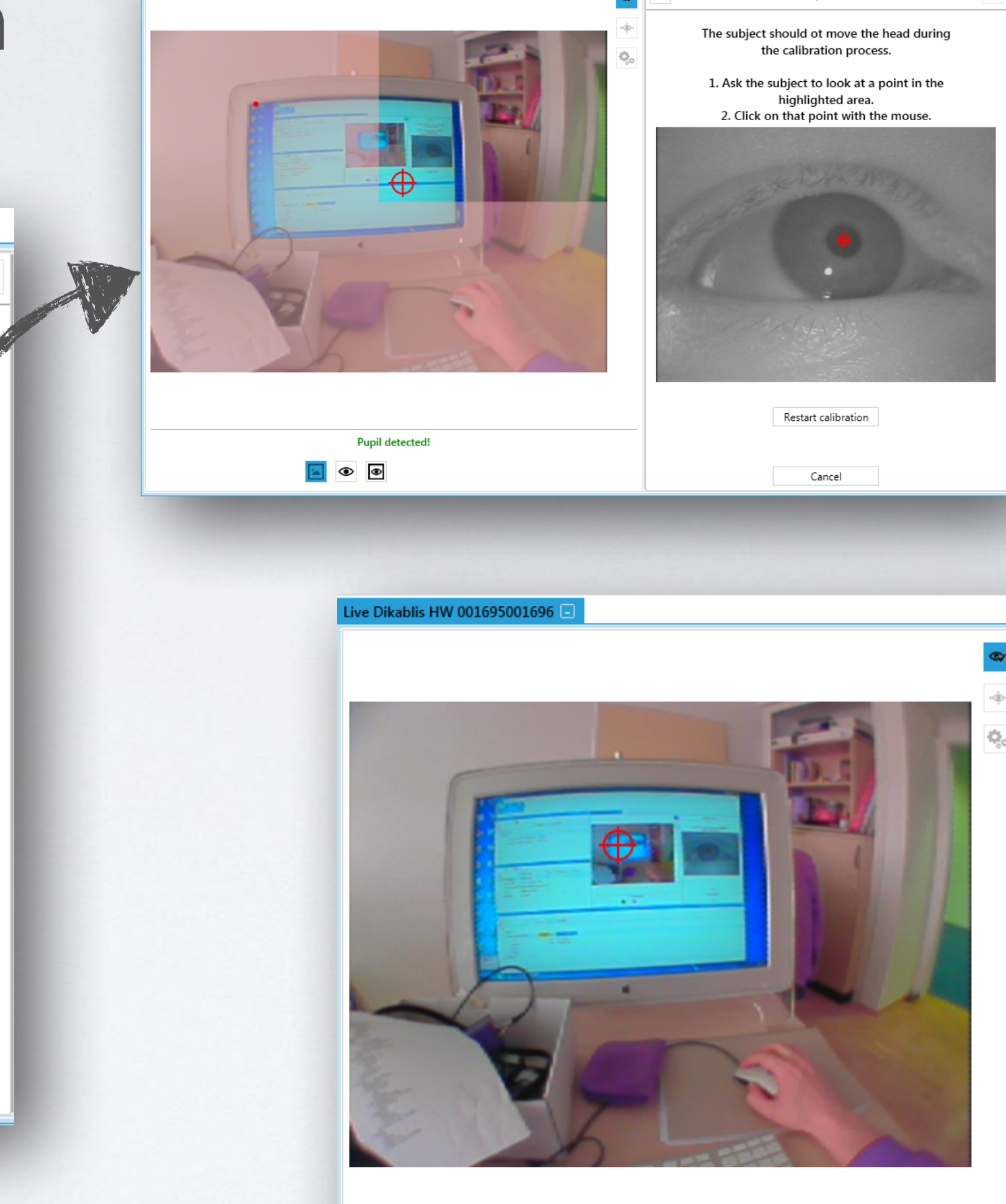

**Pupil detected!** 

| ◎ ◎

Step 3 of 3

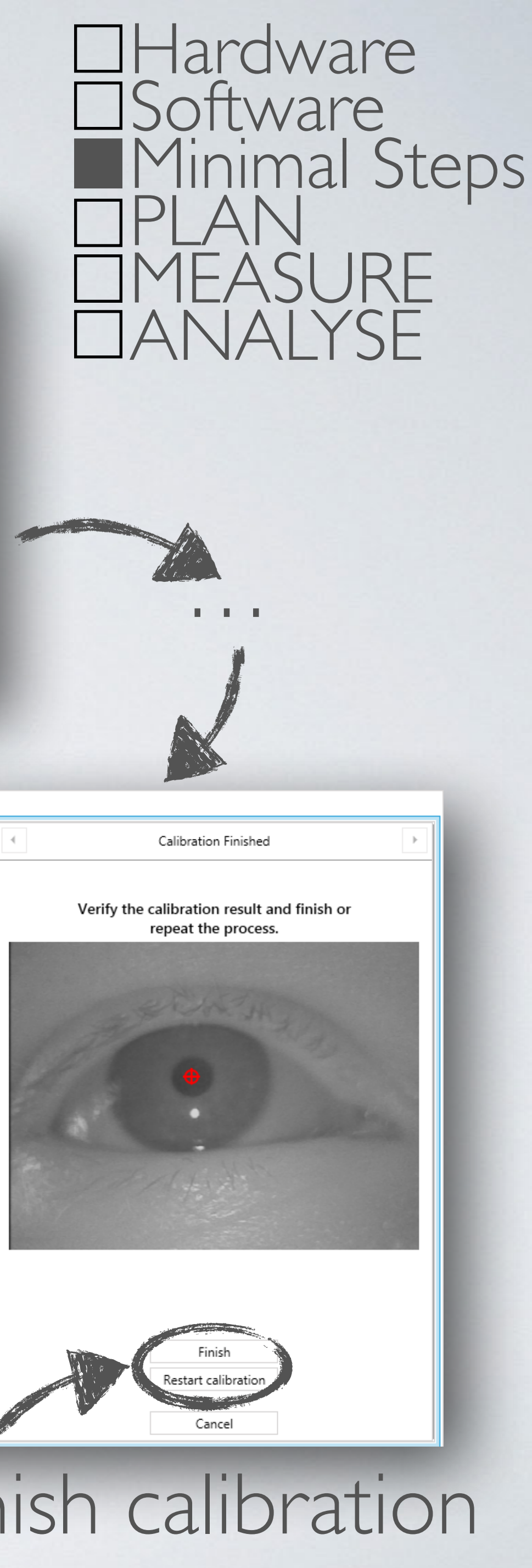

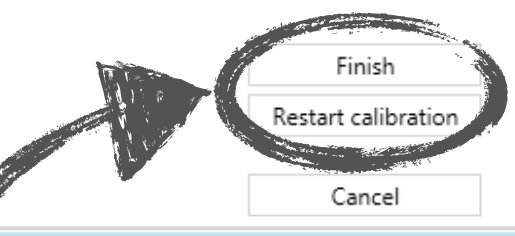

# 8. Mark in each quarter of the screen where the user is looking

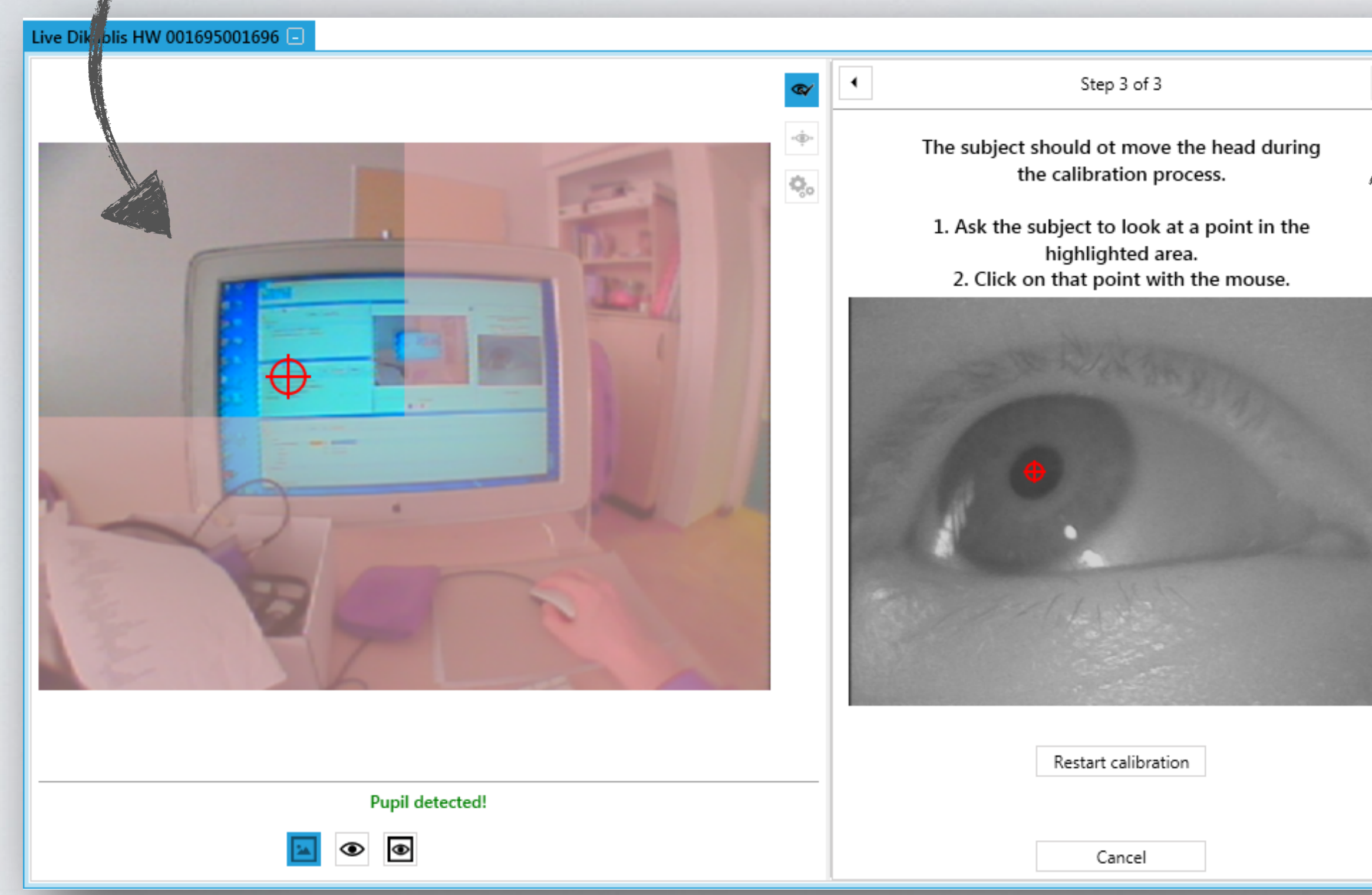

## 9.Finish calibration

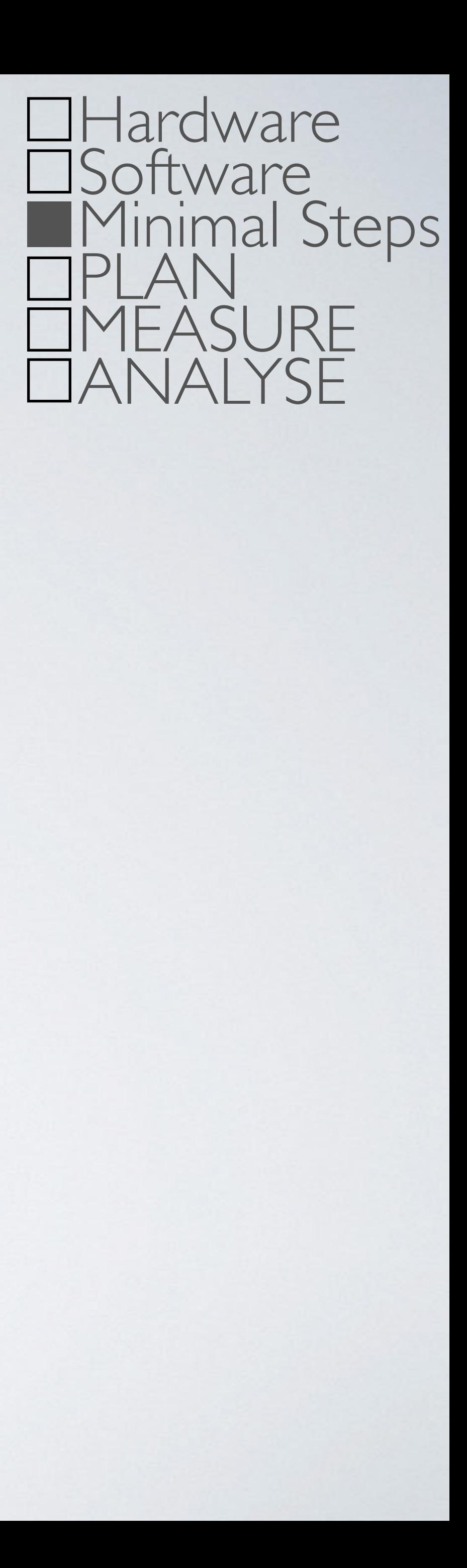

# MINIMAL STEPS Hardware

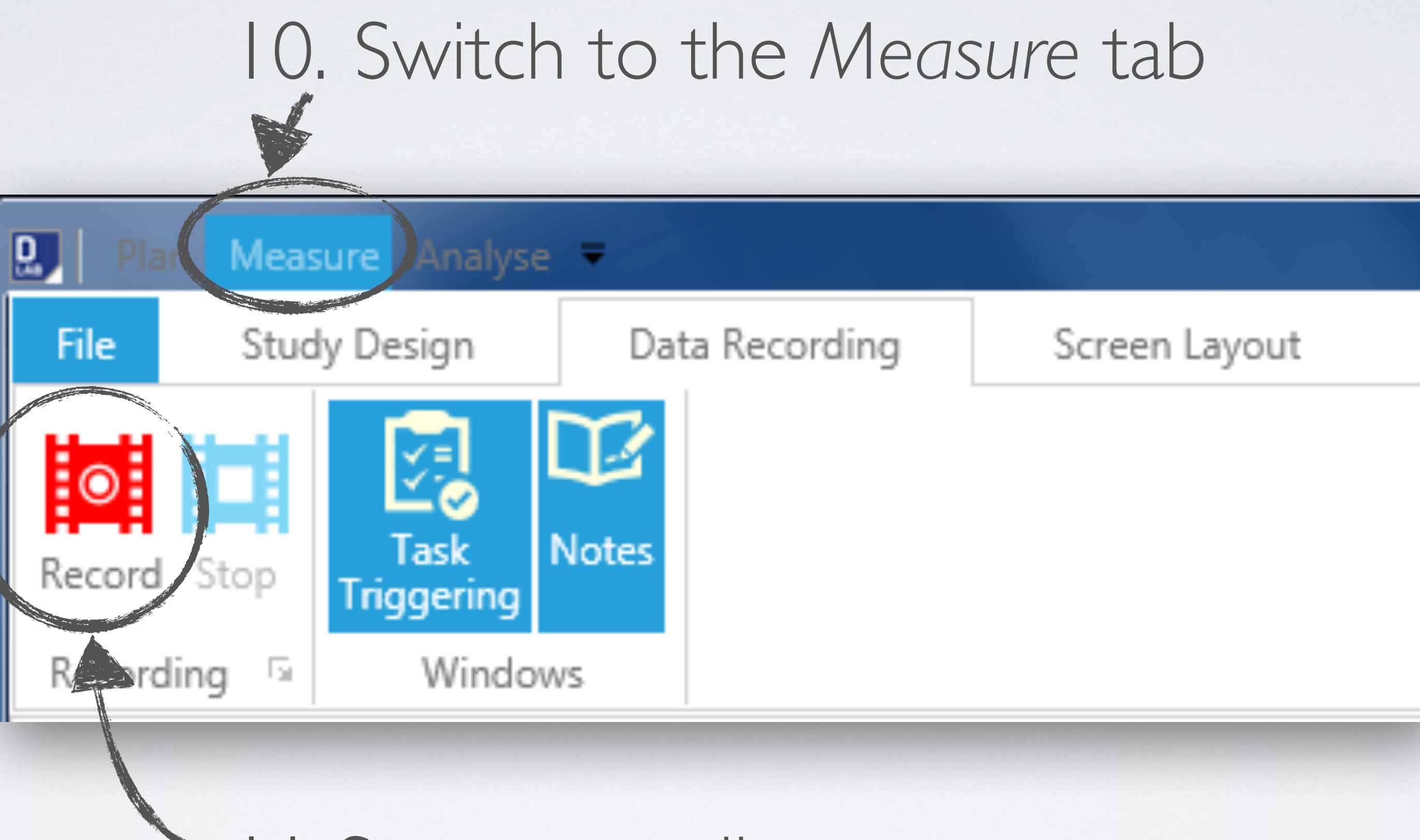

### 11.Start recording

### 13. Open Eye-Tracker visualisation

 $\boxed{0}$  Plan

Player

File

Anah

**Study Design** 

 $\bullet$ 

Data

**Session Explorer** 

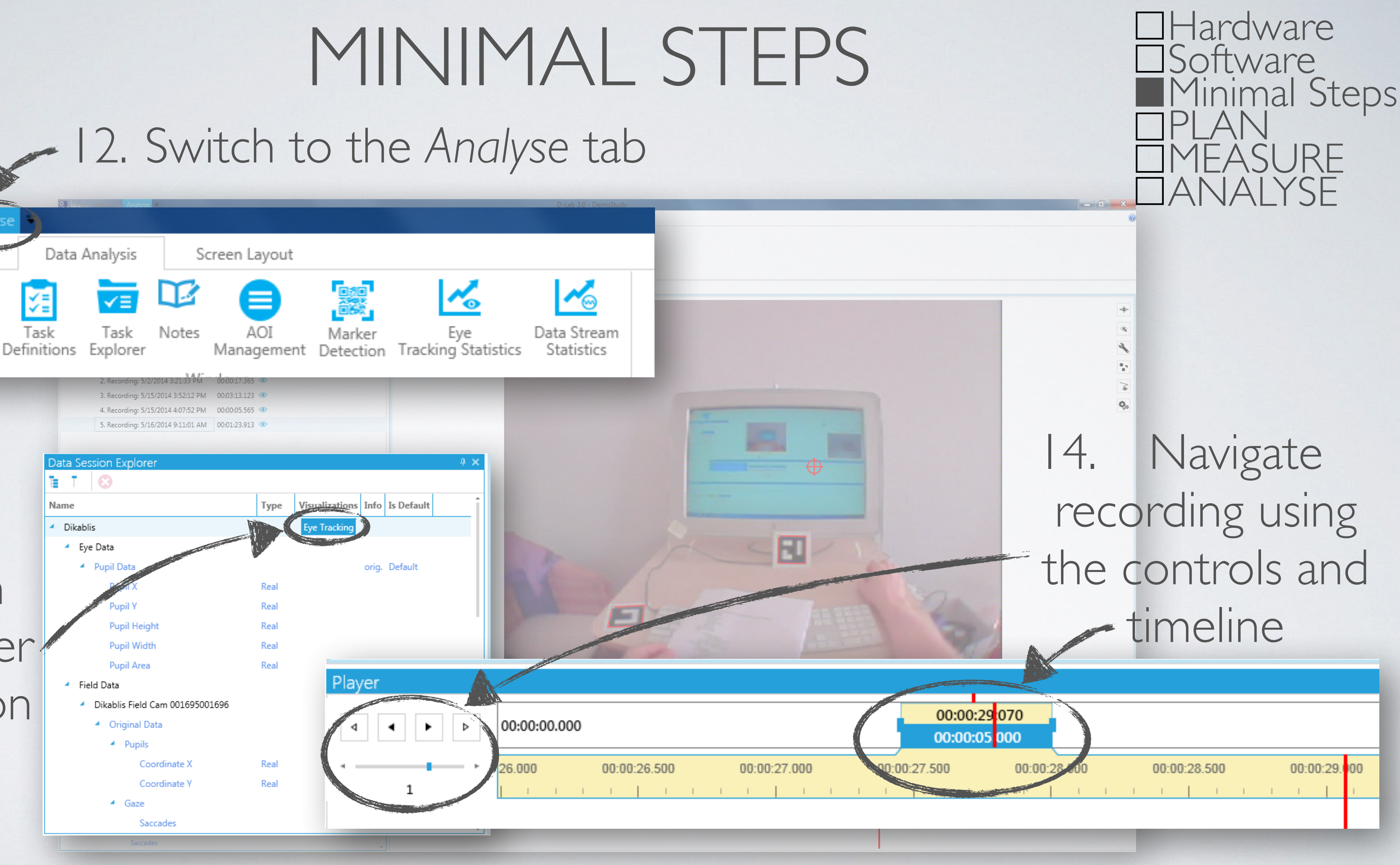

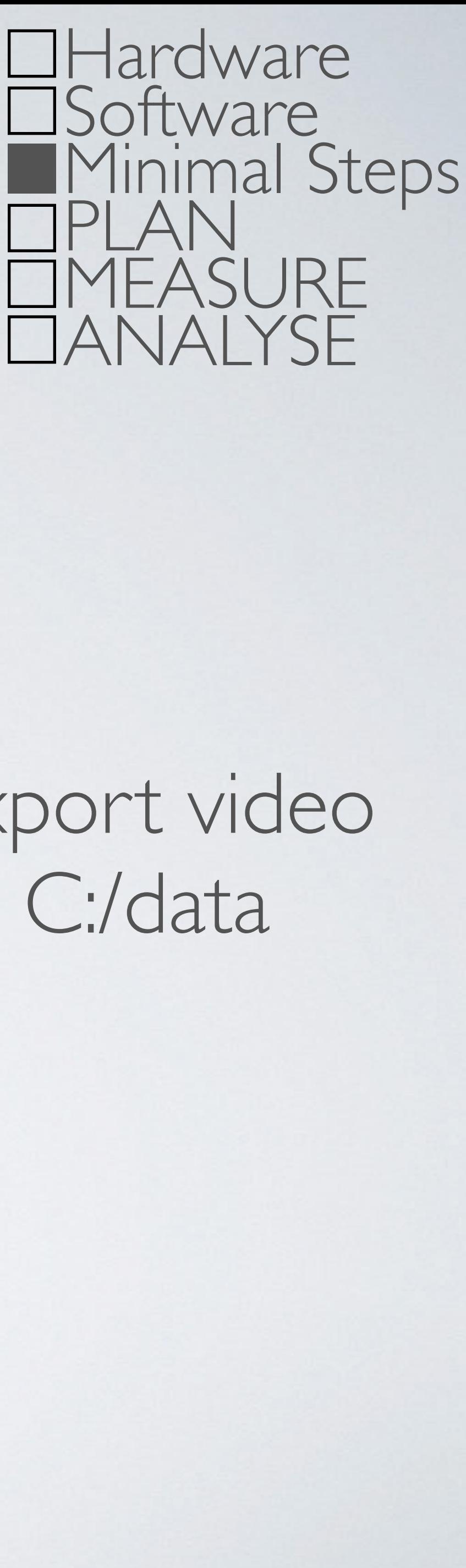

## MINIMAL STEPS

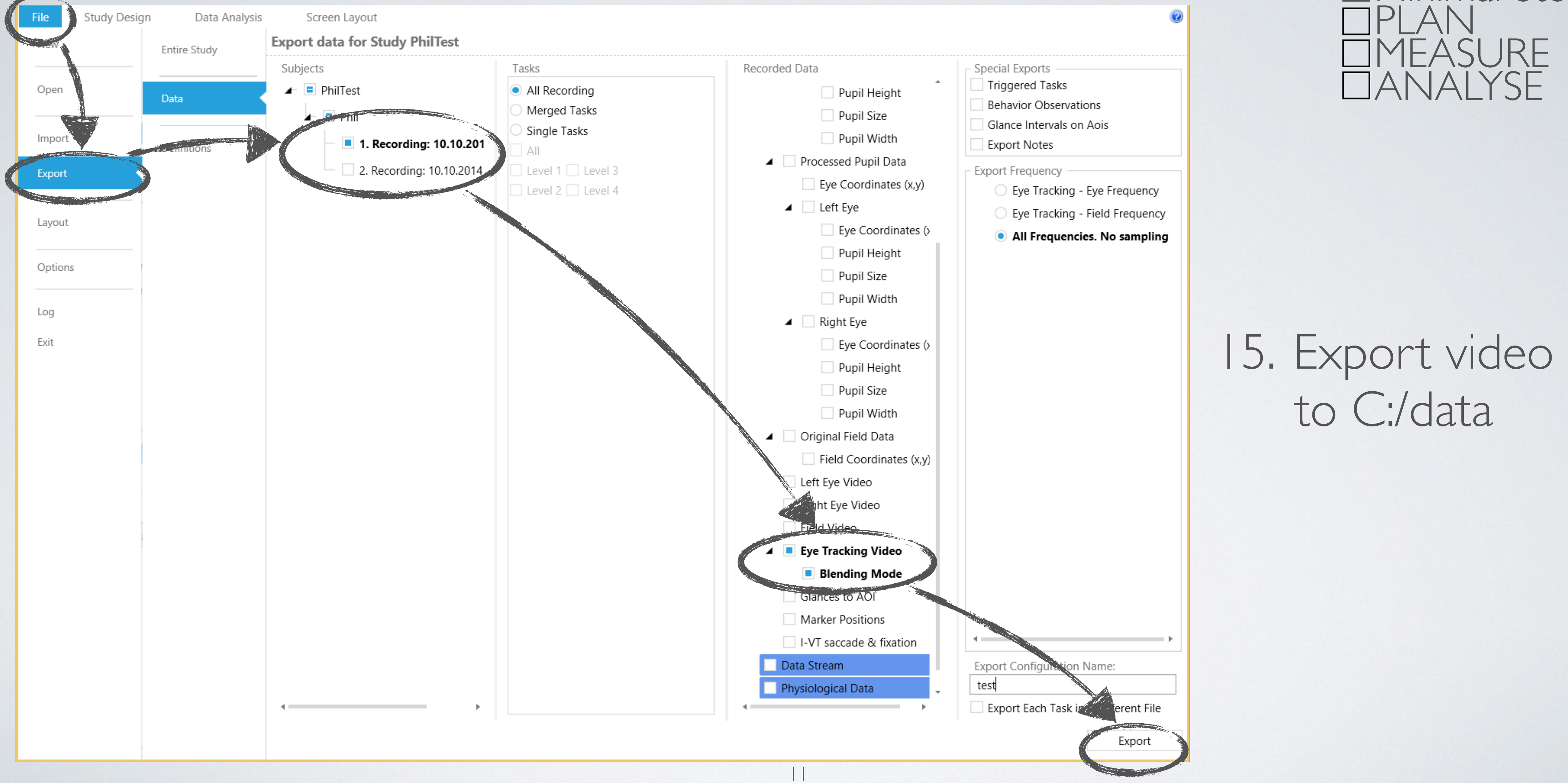

# to C:/data

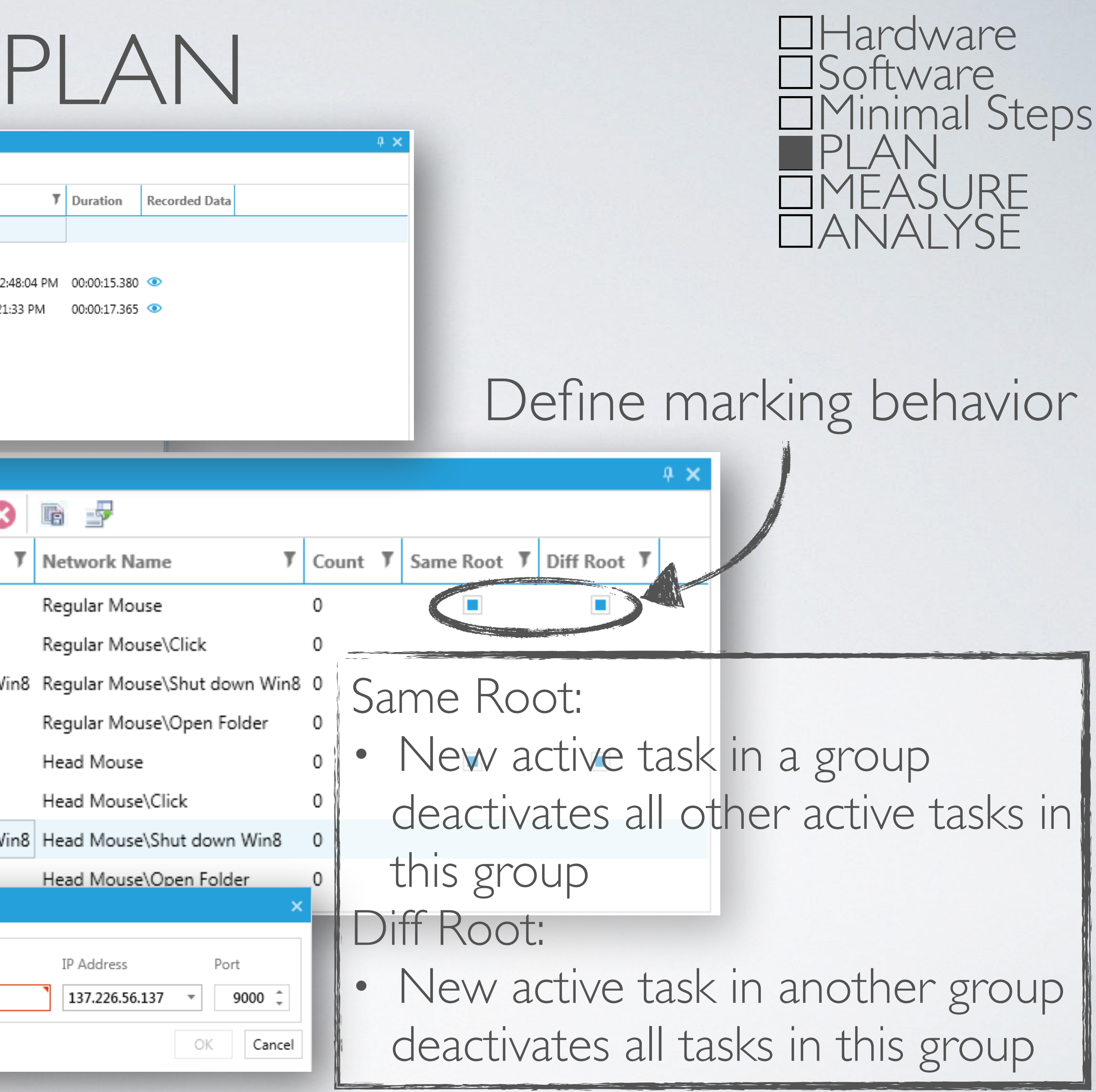

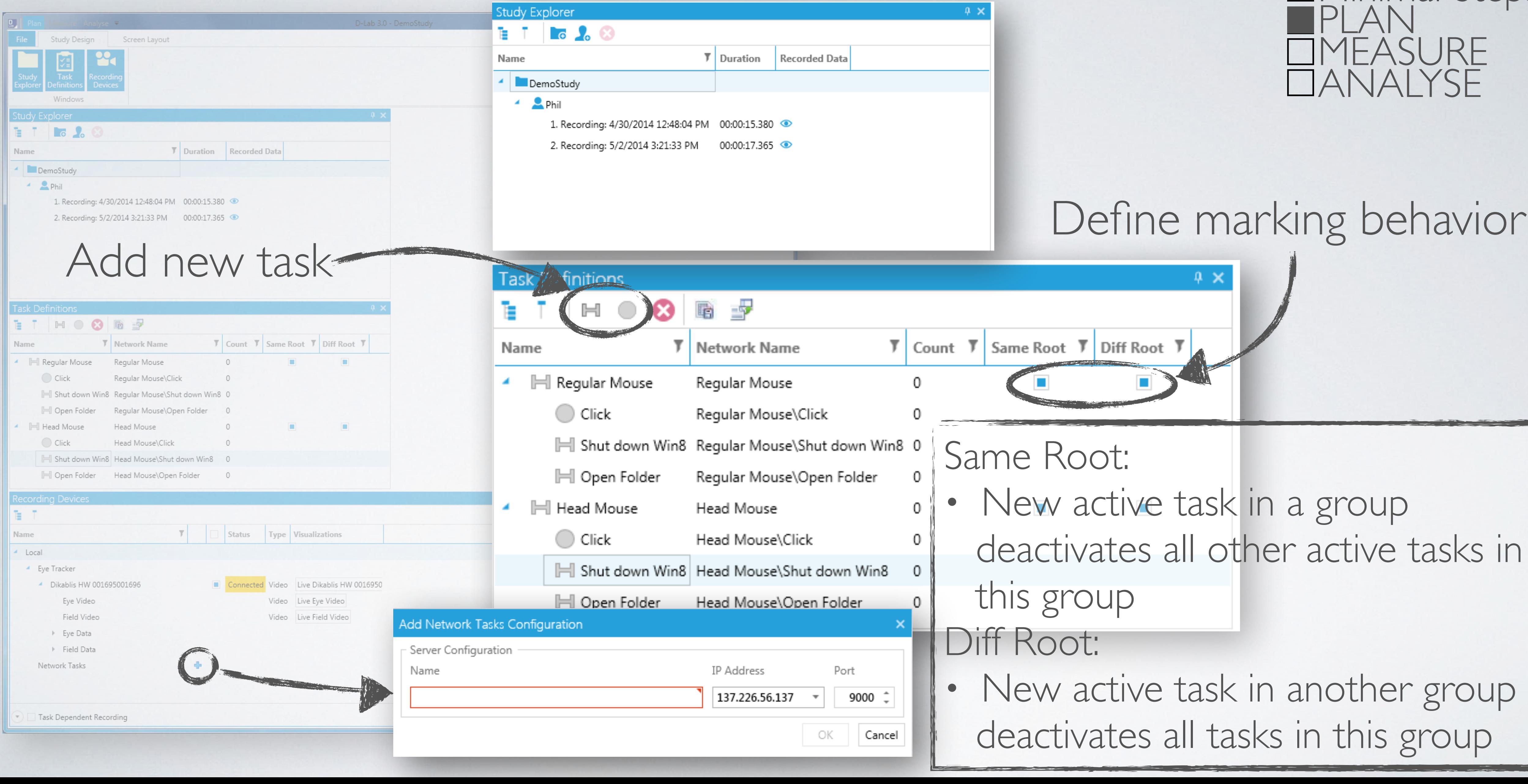

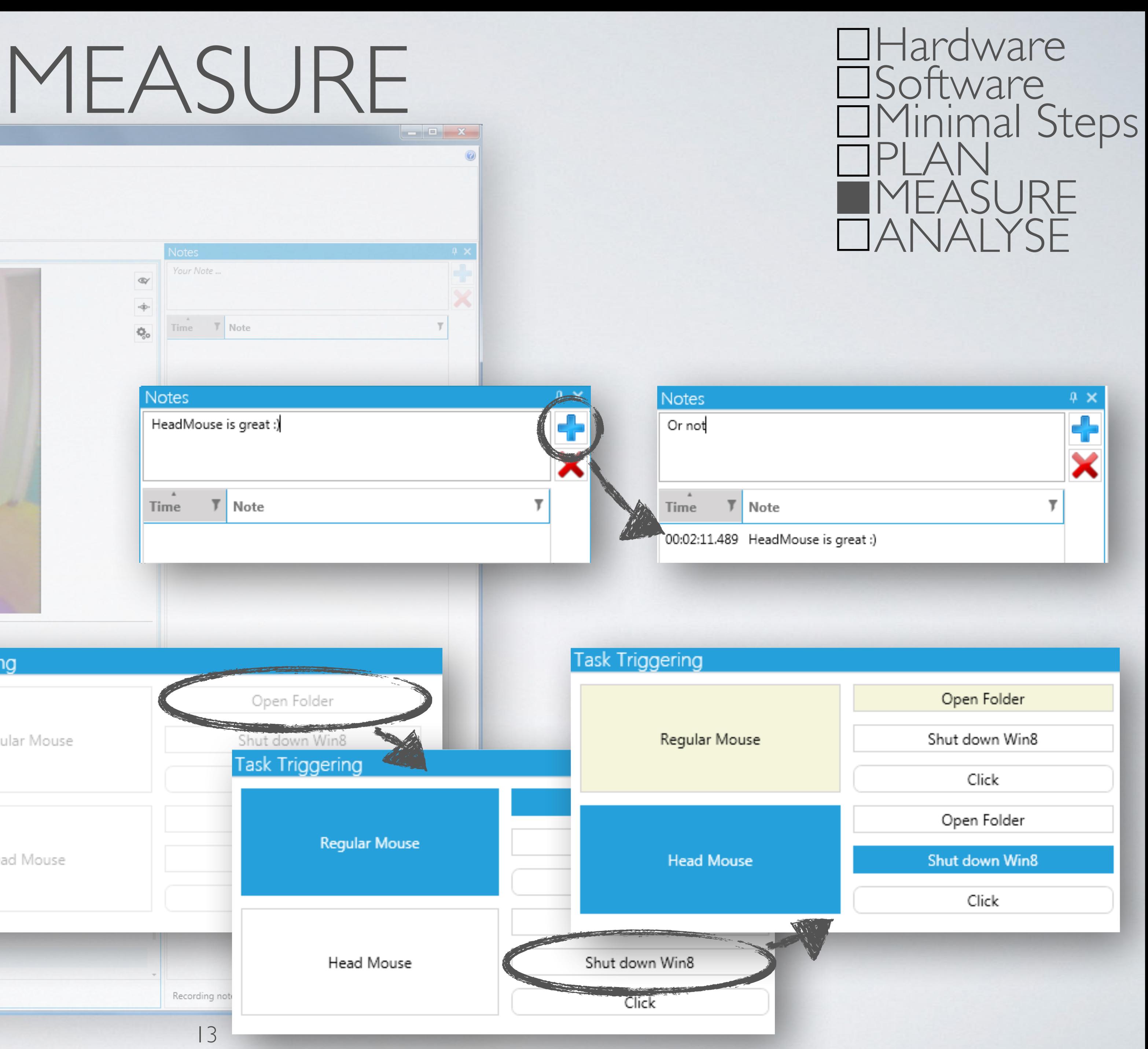

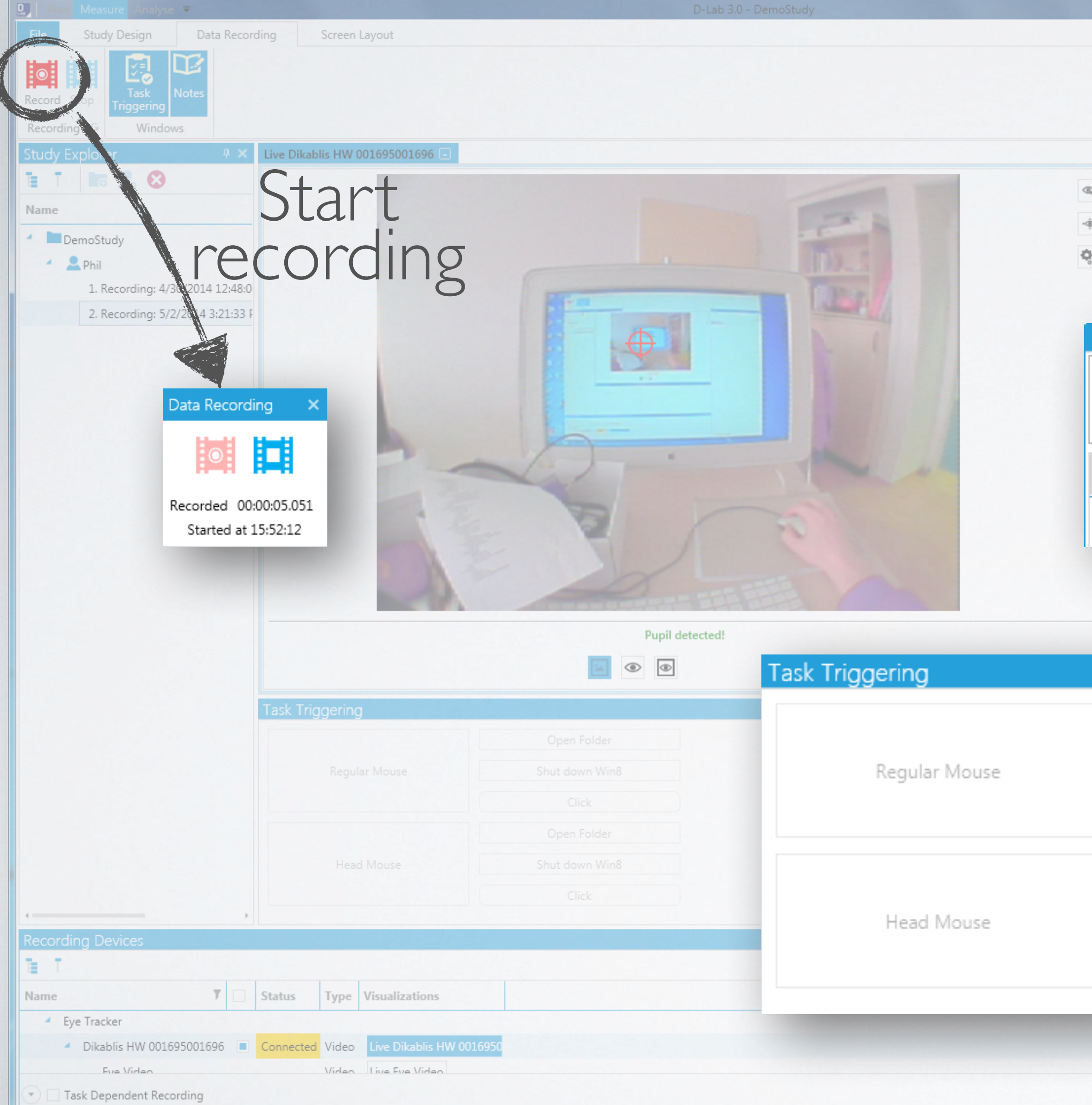

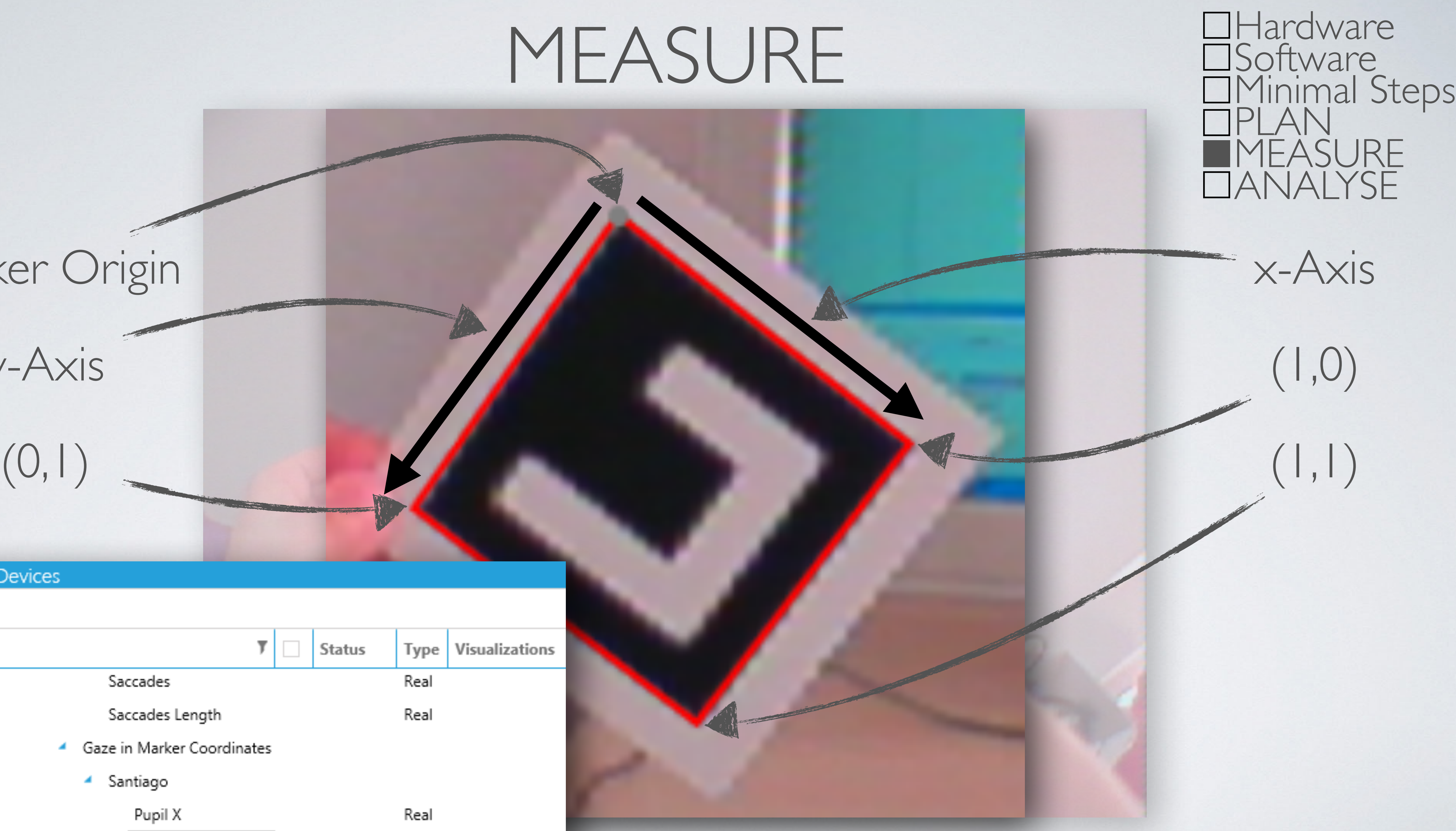

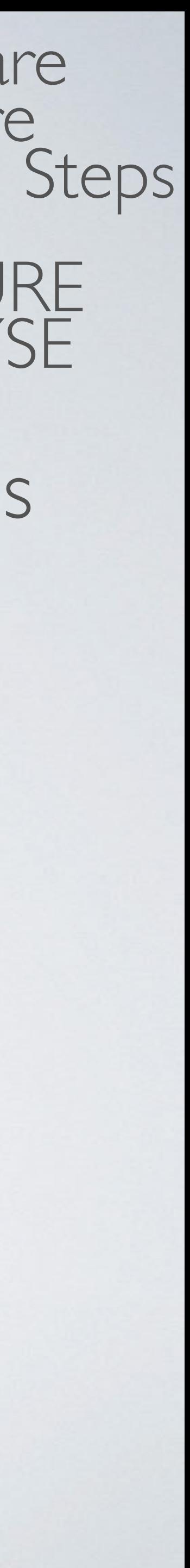

### Marker Origin

y-Axis

### **Recording Devices**

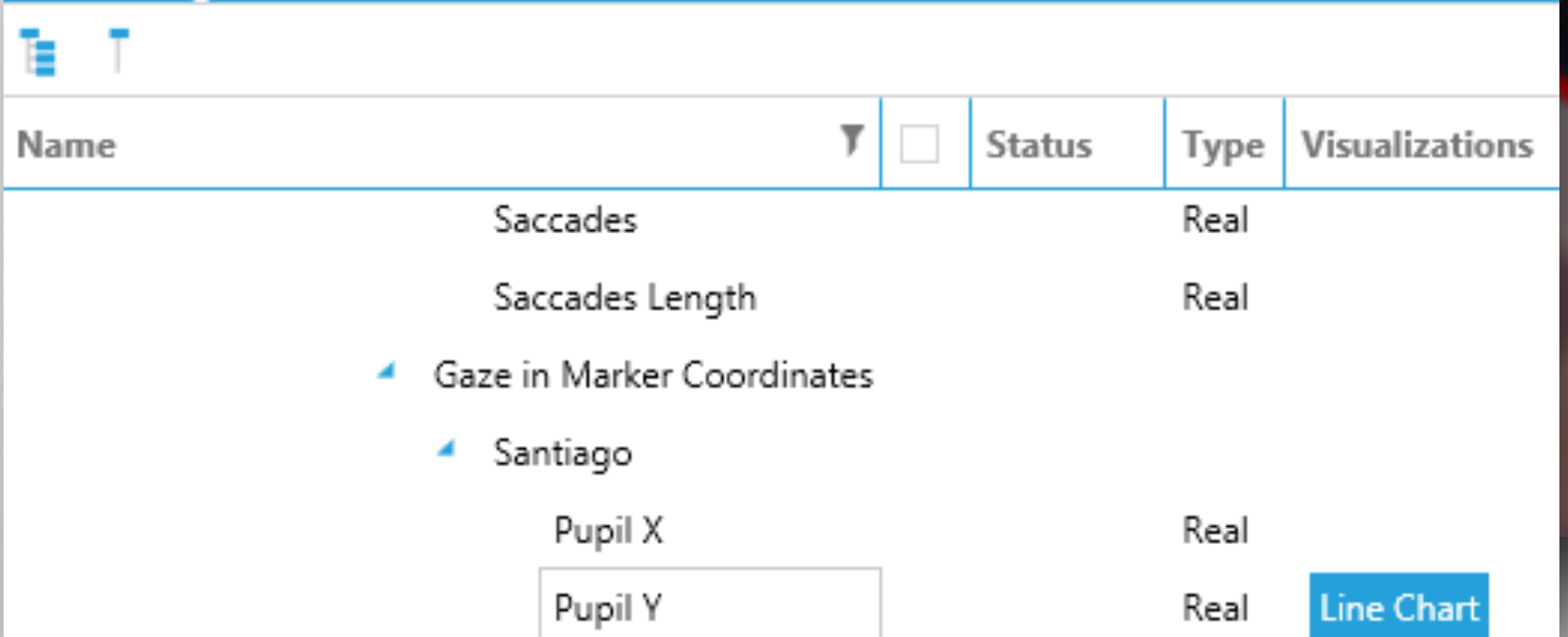

# MEASURE

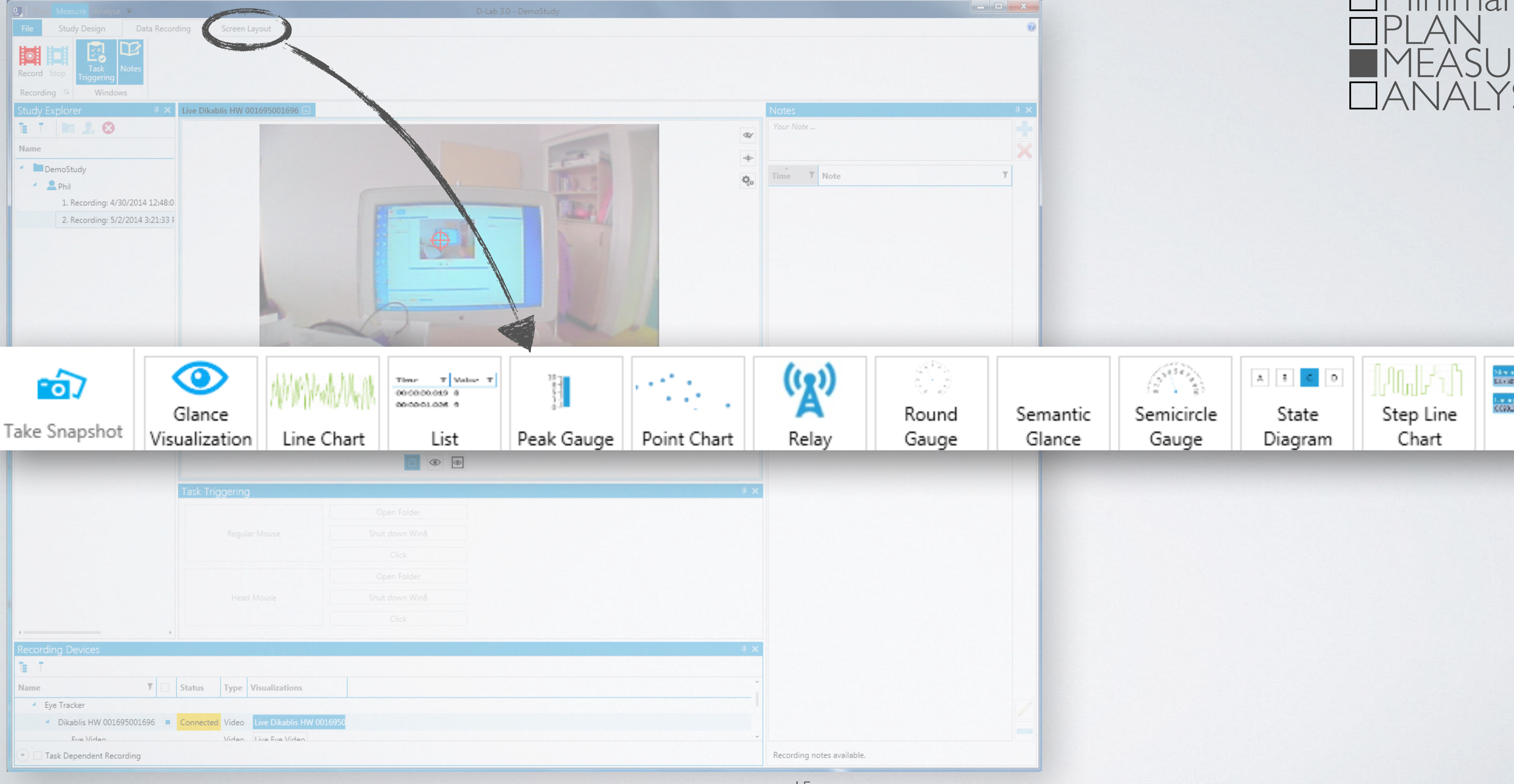

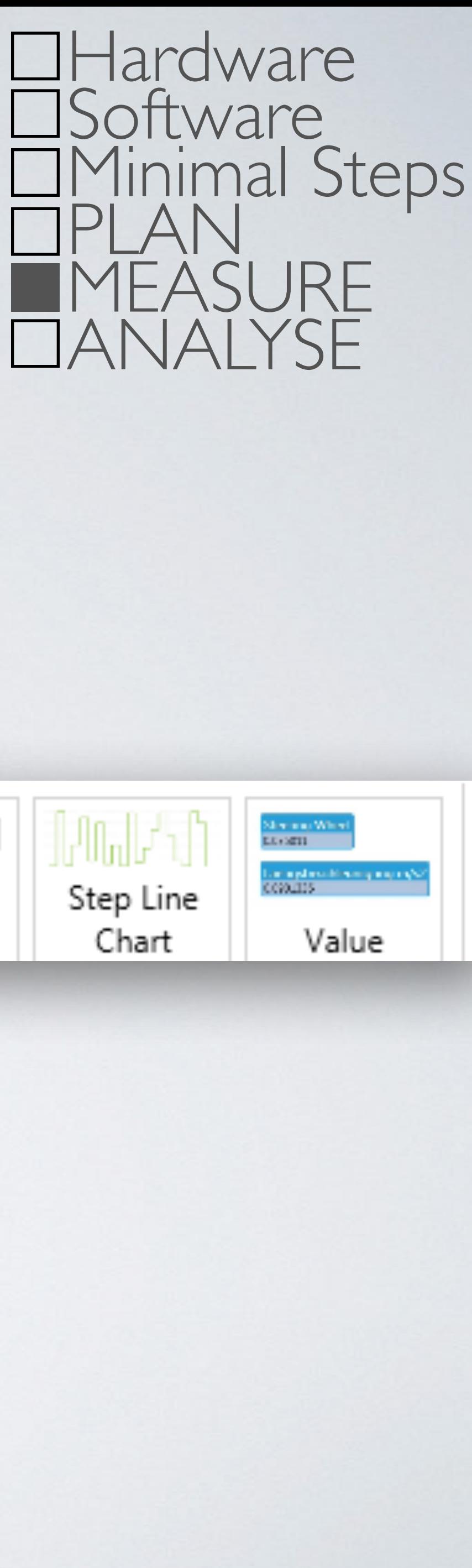

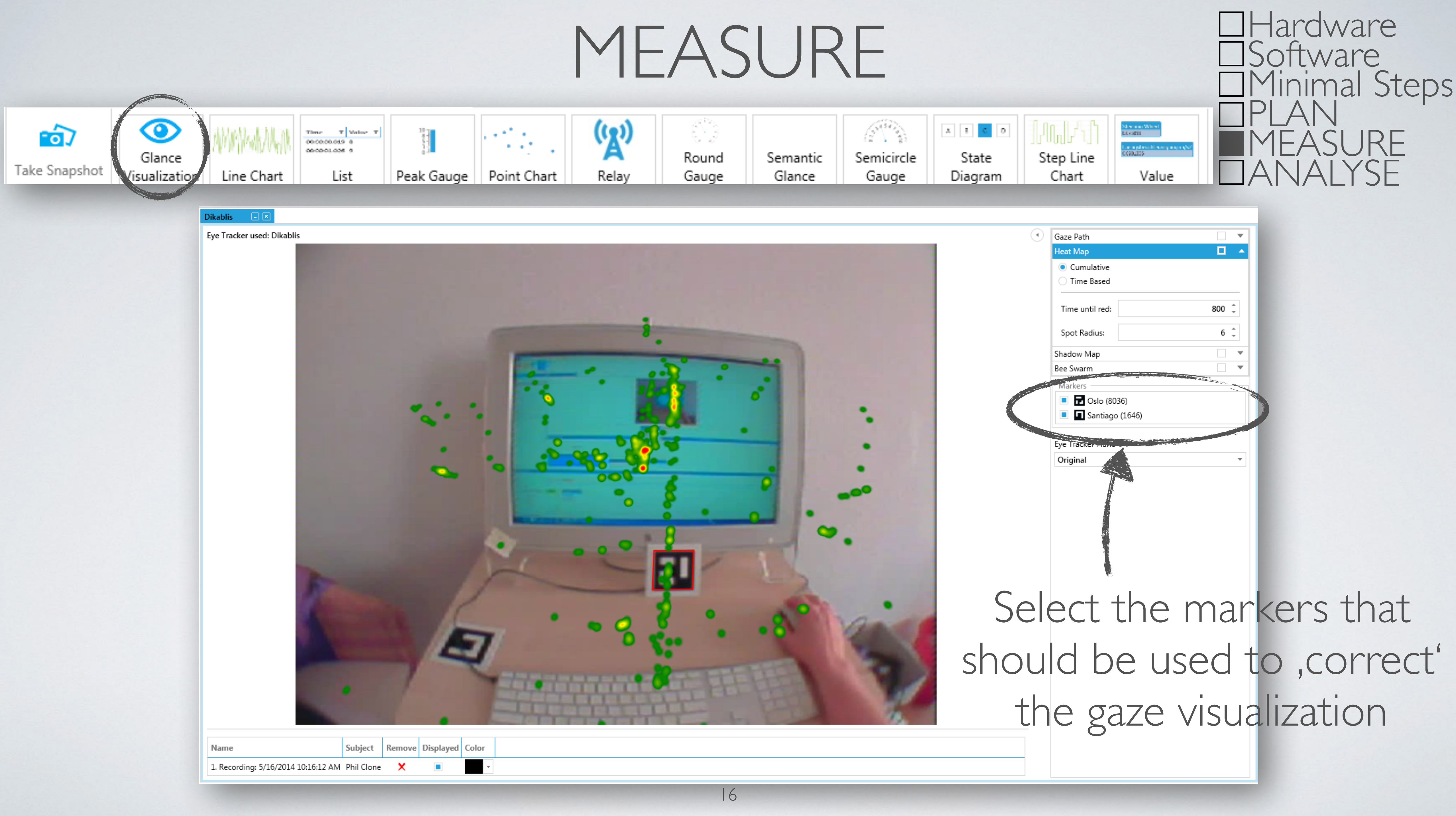

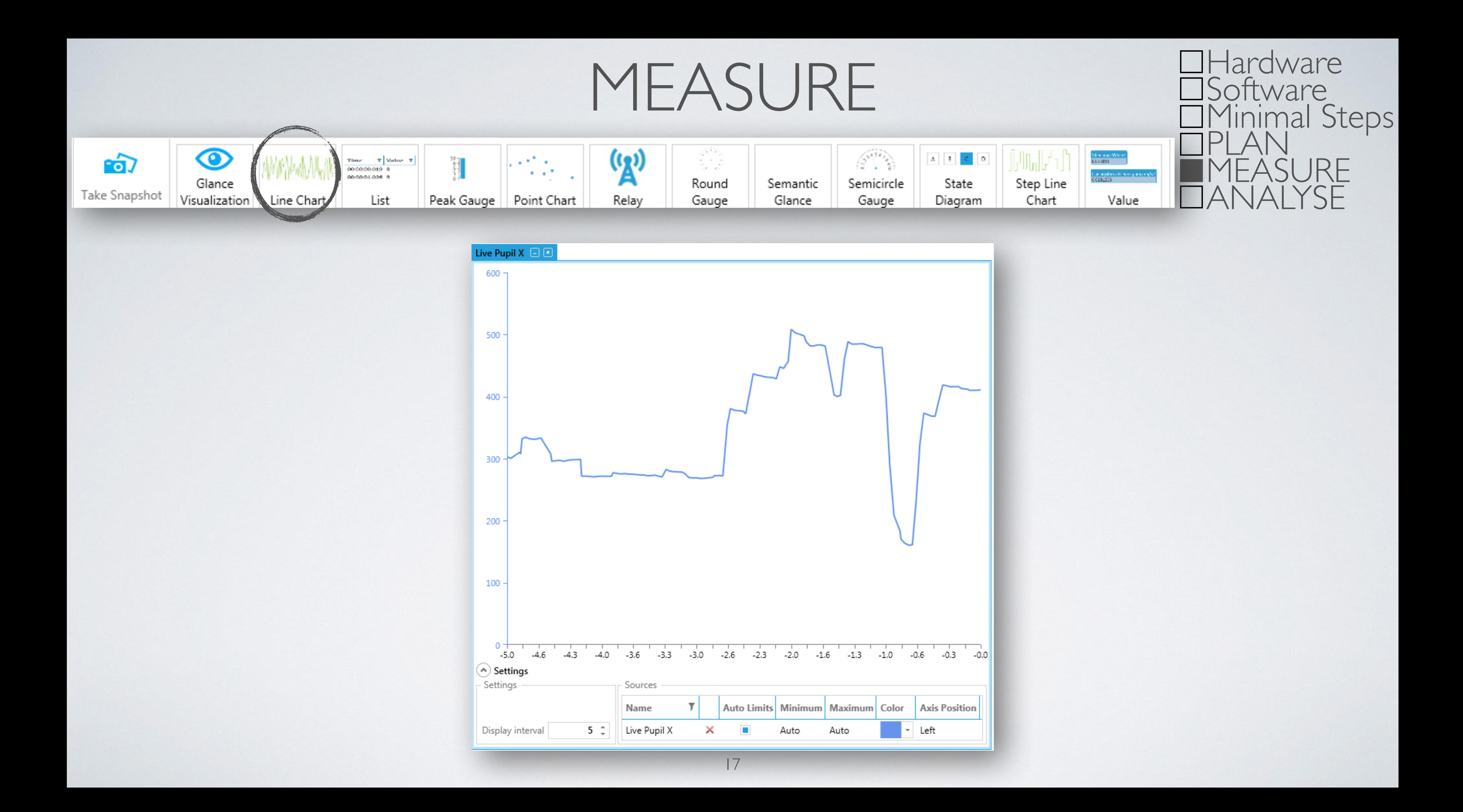

![](_page_17_Picture_50.jpeg)

![](_page_17_Picture_1.jpeg)

![](_page_18_Picture_0.jpeg)

![](_page_18_Picture_1.jpeg)

![](_page_19_Picture_0.jpeg)

![](_page_19_Picture_1.jpeg)

![](_page_19_Picture_4.jpeg)

![](_page_19_Picture_63.jpeg)

## Improve pupil detection automatically

![](_page_20_Picture_0.jpeg)

![](_page_20_Picture_68.jpeg)

![](_page_20_Picture_3.jpeg)

![](_page_20_Picture_4.jpeg)

![](_page_20_Picture_6.jpeg)

![](_page_21_Picture_1.jpeg)

![](_page_21_Figure_2.jpeg)

![](_page_21_Picture_4.jpeg)

![](_page_21_Picture_69.jpeg)

![](_page_21_Picture_6.jpeg)

![](_page_22_Picture_0.jpeg)

![](_page_22_Picture_33.jpeg)

![](_page_22_Picture_3.jpeg)

![](_page_22_Picture_34.jpeg)

![](_page_22_Picture_35.jpeg)

![](_page_22_Figure_7.jpeg)

![](_page_23_Picture_0.jpeg)

![](_page_23_Picture_35.jpeg)

![](_page_23_Picture_3.jpeg)

![](_page_23_Picture_36.jpeg)

### 00:01:23.913

![](_page_23_Picture_37.jpeg)

![](_page_23_Picture_8.jpeg)

![](_page_24_Picture_4.jpeg)

![](_page_24_Picture_105.jpeg)

![](_page_24_Picture_106.jpeg)

![](_page_24_Picture_0.jpeg)

![](_page_24_Picture_1.jpeg)

### Add/Edit task markings

# ANALYSE Hardware

![](_page_25_Figure_0.jpeg)

![](_page_25_Figure_2.jpeg)

![](_page_26_Picture_10.jpeg)

PLAN

![](_page_26_Picture_106.jpeg)

### Study AOI

 $\Delta$   $\star$ 

Name:

Key:

TestAOI

 $\langle \frac{1}{\sqrt{2}} \rangle$ 

 $\mathcal{R}$ 

÷.

- $\big)$  Subject AOI
- Calibration Plane:

test

Create

Cancel

 $00:00:29$ 

![](_page_26_Picture_0.jpeg)

# ANALYSE

![](_page_27_Picture_114.jpeg)

![](_page_27_Picture_115.jpeg)

![](_page_27_Figure_6.jpeg)

![](_page_27_Figure_0.jpeg)

## Don't count entry and exit when just moving through an AOI

Don't count blinks (e.g. for entries of an AOI)

![](_page_28_Picture_0.jpeg)

![](_page_28_Picture_1.jpeg)

![](_page_28_Picture_3.jpeg)

![](_page_28_Picture_71.jpeg)

![](_page_28_Picture_72.jpeg)

![](_page_29_Picture_173.jpeg)

![](_page_29_Picture_2.jpeg)

- e Duration [s]: e Duration [s] Probability [%] ability [%] sition Times [%] **\ctivity [pixel]** vity [pixel]
- yelid closure n [s]
- ions []
- [pixel]
- ades
- nce [s]
- ation [s]
- el/s]
- Percentile [s]

Calculate

◆

≛

≛

≛

≁

◆

↞

≛

≛

≛

◆

◆

≛

◆

≁

≛

≁

≛

↞

≁

≁

↞

≛

 $\bf{0}$ 

![](_page_30_Picture_46.jpeg)

 $\sim$ 

![](_page_30_Picture_2.jpeg)

![](_page_30_Picture_3.jpeg)

![](_page_30_Picture_47.jpeg)

![](_page_30_Picture_6.jpeg)

![](_page_31_Picture_27.jpeg)

![](_page_31_Picture_28.jpeg)

![](_page_31_Figure_4.jpeg)

![](_page_32_Picture_0.jpeg)

![](_page_32_Picture_1.jpeg)

![](_page_32_Picture_108.jpeg)

![](_page_32_Picture_5.jpeg)

a l

32